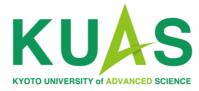

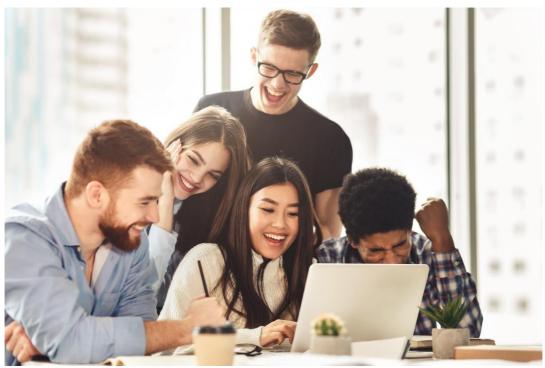

The Admissions Office (TAO) Application Manual

# Applying to KUAS

|                                                     | Admission<br>Schedules                                                                  | Eligibility                                                                | Required<br>Documents                                                                                                    | Admissions<br>Policy                                                                 | FAQ                    |
|-----------------------------------------------------|-----------------------------------------------------------------------------------------|----------------------------------------------------------------------------|----------------------------------------------------------------------------------------------------|--------------------------------------------------------------------------------------|------------------------|
|                                                     |                                                                                         |                                                                            | Engineering Program. Th<br>s Program will open in 2                                                                           |                                                                                      | nces                   |
| 1. Get                                              | familiar w                                                                              | ith KUAS                                                                   | and our pro                                                                                                    | grams                                                                                |                        |
| you would like<br>rovide you with<br>/e also recomm | to learn more about v<br>helpful information, s                                         | what our institution ha<br>uch as a simple guide<br>Prospectus, which co   | you a general overview of<br>s to offer, the <u>About KUA</u><br>e to life in Kyoto, campus<br>ontains specific information   | S and Student Life section<br>and dormitory information                              | ns can<br>n, and more. |
|                                                     |                                                                                         | Download                                                                   | d Prospectus                                                                                                    |                                                                                      |                        |
|                                                     |                                                                                         |                                                                            |                                                                                                    | uidalinas                                                                            |                        |
| 2. Che                                              | ck Eligibil                                                                             | ity and Ap                                                                 | plication G                                                                                                    | liueimes                                                                             |                        |
| e sure to chec<br>nguage profici<br>dmission Sche   | k the <u>Eligibility</u> page an<br>iency and subjects to b<br>edules, which will serve | nd confirm the require<br>be studied at the high<br>e as a useful referenc | plication Gu<br>ements for admission. Th<br>-school/upper-secondary<br>e to help you stay on trac<br>ese guidelines contain a | is page lists the required<br>level. Don't forget to che<br>k during the admission p | ck the<br>rocess.      |

First, please read the Application Guidelines and prepare the necessary documents.

The Application Guidelines are located in the Admission & Aid Page "How to Apply (Undergraduate)" of the official KUAS website (<u>https://www.kuas.ac.jp/</u> <u>en/admission/under/</u>)\*.

\*For graduate program: <u>https://www.k</u> <u>uas.ac.jp/en/admission/g</u> <u>rad/</u>

### Click here to download the Application Guidelines

-For Applicants-

Download the manual (PDF)

· Watch the video manual (Youtube)

-For Teachers (Recommenders)• Download the manual (PDF)
• Watch the video manual (Youtube)

Note: These guides are for the 2023 application process. The guides for 2024 applications will be released in the near future.

#### 5. Pay the application fee

Remember to pay the application fee during the application period. The application fee is 5,000 JPY (non-refundable) and is payable via credit/debit card or other international payment options when submitting the application online.

Kyoto University of Advanced Science utilizes <u>Flywire</u> for the processing of our international students' school fees. Flywire allows for payment from most banks, offers competitive exchange rates, and provides 24-hour user support.

Note: The application fee will not be waived or refunded under any circumstances.

#### 6. Take an online interview

To learn more about you, we may ask you to participate in an online interview. You do not need to travel to Japan for this interview, as they are held via online video chat. Whether you are asked to take an interview or not, it will not affect your chances of being accepted, so there is no need to worry if you do not receive an invitation. For more details about the interviews, please check the Application Guidelines.

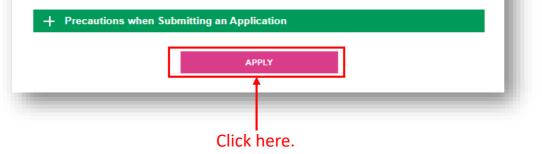

When you are ready, open **The Admissions Office** (TAO) page. The link to TAO is located in the "How to Apply (Undergraduate)" page of the official KUAS website

(https://www.kuas.ac.jp/ en/admission/under/)\*.

\*The graduate school application can be accessed through the link that appears on the preapplication review screen.

| The Admissions Office                                                                                                    | Search schools                                                               | Admission<br>Schemes                          | Profile                                      | Applications<br>Search schools :                                                                                                    | Favorites                                     | Message<br>partment/Cours          |
|----------------------------------------------------------------------------------------------------|------------------------------------------------------------------------------|-----------------------------------------------|----------------------------------------------|----------------------------------------------------------------------------------------------------|-----------------------------------------------|------------------------------------|
| oto University of Adva                                                                                                    | anced Science                                                                | e   Und                                       | ergrad                                       | uate (Facı                                                                                                    | ılty of                                       |                                    |
| gineering)                                                                                                    |                                                                              |                                               | 0                                            |                                                                                                    |                                               |                                    |
| — Program/Major                                                                                                    |                                                                              |                                               |                                              |                                                                                                    |                                               |                                    |
| Open<br>Department of Mechar<br>Systems Engineering                                                                                                    | iical and Electrical                                                         | ,                                             |                                              | - Click                                                                                                    | here.                                         |                                    |
|                                                                                                    |                                                                              |                                               |                                              |                                                                                                    |                                               |                                    |
| Be a street-smart engineer                                                                                                    | 1                                                                            |                                               |                                              |                                                                                                    |                                               |                                    |
| KUAS (Kyoto University of Adva<br>manufacturing industry in a co<br>Engineering represents an all-n<br>diverse, international lineup of<br>vehicles, drones, robots, Al, ma | untry that is globally a<br>new, all-English model<br>professors and focus o | cclaimed for<br>for engineer<br>on the techno | its engineer<br>ing educatio<br>plogy that w | ring ingenuity. The second second secon | he KUAS Facu<br>tures are conc<br>our future— | Ilty of<br>ducted by a<br>electric |
| To create state-of-the-art techn<br>of the KUAS Faculty of Enginee                                                                                                    | 0.7.                                                                         |                                               |                                              |                                                                                                    | -                                             | 0                                  |

Select **"Department of Mechanical and Electrical Systems Engineering"** from the KUAS Faculty of Engineering page on TAO.

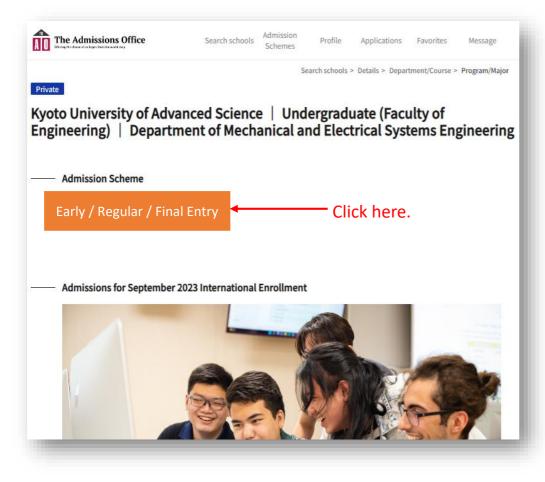

Please note that relevant links will only appear when application details are made available.

Click on the banner displayed here to apply.

|                                                | English 👻                                                                                                    |
|------------------------------------------------|----------------------------------------------------------------------------------------------------|
| sity and applicants.<br>ance exams in general. | Applicants Recommenders/Requestees                                                                                                    |
| nice crains in Benerali                        | Email address                                                                                                    |
|                                                | Password                                                                                                    |
|                                                | Login                                                                                                    |
|                                                | Account registration                                                                                                    |
|                                                | Resend confirmation email I forgot my password                                                                                                    |
|                                                | Log in with Feelnote ID                                                                                                    |
|                                                | If you already have an account with The Admission Office, please log in with your email address and complete linking with Feelnote ID from the Account Settings. |
|                                                | Log in with Feelnote ID                                                                                                    |
|                                                | What is Feelnote ID?                                                                                                    |

Please log in to TAO, or create an account if this is your first time using TAO.

If you have any questions about creating a TAO account, please refer to the help section here: <u>https://admissions-</u> <u>office.net/en/faq/top</u>

| Open Private<br>Kyoto University of Adva          |              |                 |        | nt/Course > Prog |              | mission category | After<br>the "<br><b>appl</b> i |
|---------------------------------------------------|--------------|-----------------|--------|------------------|--------------|------------------|---------------------------------|
| Engineering)   Departm<br>  KUAS Application Entr | ent of Mecha | nical an        | d Elec | trical Sys       | tems En      | gineering        | Note<br>only<br>appli           |
| Application details      Beginning of application |              |                 | -      |                  |              |                  |                                 |
| Month and year of entrance                        |              |                 |        |                  |              | - 1              |                                 |
| Examination fee (JPY)                             | ¥5,000 + Adm | inistrative fee |        |                  |              | -                |                                 |
|                                                   |              |                 | z      | 7 Favorites      | + Start my a | application      | Click here.                     |
| International Admissions Of                       | fice         |                 |        |                  |              |                  |                                 |

After logging in, click on the "**Start my application**" button. Note that this button is only displayed when applications are open.

| Kyoto University of Advanced Science<br>  Undergraduate (Faculty of<br>Engineering)   Department of<br>Mechanical and Electrical Systems<br>Engineering   KUAS Application | Application in progress Private<br>KUAS Application Entry for 1                               |
|----------------------------------------------------------------------------------------------------|-----------------------------------------------------------------------------------------------|
| Entry for September International<br>Enrollment<br>Progress                                                                                                    | <ul> <li>To start online application by I<br/>To start online application by start</li> </ul> |
| 0/9                                                                                                    |                                                                                               |
| Progress of required fields                                                                                                    |                                                                                               |
| * indicates a required field.                                                                                                    |                                                                                               |
| Prepared by applicant                                                                                                    | Application details                                                                           |
| 1 Personal Data 1*                                                                                                    |                                                                                               |
| 2 Personal Data 2 *                                                                                                    | Beginning of application                                                                      |
| 3 Academic Information *                                                                                                    |                                                                                               |
| 4 Standardized Tests *                                                                                                    | Month and year of entrance                                                                    |
| 5 Required Documents *                                                                                                    |                                                                                               |
| 6 Additional Information *                                                                                                    | Examination fee (JPY)                                                                         |
| 7 Scholarships *                                                                                                    |                                                                                               |
| Prepared by person other than                                                                                                    |                                                                                               |
| ■ A Letter of recommendation * Click here                                                                                                    | 2.                                                                                            |
| Examination fee (JPY)                                                                                                    | International Admissions Office                                                               |
| 9 Exam fee payment *                                                                                                    |                                                                                               |
|                                                                                                    | Email                                                                                         |

Once you are ready, click on **"A letter of recommendation"** under "Prepared by person other than applicant".

The first step in the application process is to request a letter of recommendation. Although this process can be done later, KUAS suggests that applicants do this first to give their recommender enough time to prepare a letter of recommendation. Before sending your request, please contact your recommender and ask their permission in advance. Also, confirm that you have their correct e-mail address.

| The Admissions Offi<br>Others the data she the word may          |                                       | Admission<br>ols Schemes | Profile      | Applications       | Favorites   | Message | l  | Click on " <b>Request</b> " in the upper right corner. |
|------------------------------------------------------------------|---------------------------------------|--------------------------|--------------|--------------------|-------------|---------|----|--------------------------------------------------------|
| A Letter of recommendati                                         |                                       |                          |              |                    |             | Request | -1 | - Click here.                                          |
| Requirements set by the universi Type of Recommender / Requestee | A Teacher at your current sch<br>etc. | ool who can affirm       | your achieve | ements, character, | dedication, |         | l  |                                                        |
| Required number                                                  | 1                                     |                          |              |                    |             |         | L  |                                                        |
| Maximum number allowed                                           | 1                                     |                          |              |                    |             |         | L  |                                                        |
| Request status                                                   |                                       |                          |              |                    |             |         | L  |                                                        |
| Completion status                                                | Open status                           | Ema                      | il address   | _                  | -           | -       |    |                                                        |

| A Letter of r                                                                  | The Admissions Office       Search schools       Admission<br>Schemes       Profile       Applications       Favorites         ecommendation       *Required | Message Enter the e-mail address<br>of your recommender<br>and click on the<br>"Request" button below. |
|--------------------------------------------------------------------------------|----------------------------------------------------------------------------------------------------|----------------------------------------------------------------------------------------------------|
| Type of<br>Recommender /<br>Requestee *<br>Email address of the<br>requestee * | A Teacher at your current school who can affirm your achievements, character, dedication, etc.                                                               |                                                                                                    |
|                                                                                | Request Terms and conditions Recommended environment Handling of personal information help center                                                            | Click here.                                                                                            |
| _                                                                              | © 2019 TAO Inc. All rights reserved                                                                                                    |                                                                                                    |

| The Admission<br>through to date of the large through                                                                                                    | s Office                         | Search schools       | Admission<br>Schemes | Profile      | Applications      | Favorites | Message |
|----------------------------------------------------------------------------------------------------|----------------------------------|----------------------|----------------------|--------------|-------------------|-----------|---------|
| A Letter of recommendatio                                                                                                    | n                                |                      |                      |              |                   |           |         |
| You have reached the maximum number of requirements of the maximum number of requirements of the maximum number of the number of the number of |                                  | cancel one of the cu | rrent requests.      |              |                   |           |         |
| equirements set by the university                                                                                                    |                                  |                      |                      |              |                   |           |         |
| Type of Recommender / Requestee                                                                                                    | A Teacher at your curren<br>etc. | it school who can af | firm your achiev     | ements, char | acter, dedication | ,         |         |
| Required number                                                                                                    | 1                                |                      |                      |              |                   |           |         |
| Maximum number allowed                                                                                                    | 1                                |                      |                      |              |                   |           |         |
| equest status                                                                                                    |                                  |                      |                      |              |                   |           |         |
| Completion status Open statu                                                                                                    | s Email add                      | Iress                |                      |              |                   |           |         |
| Not submitted Unopened                                                                                                    |                                  |                      |                      | Cancel my    | request           |           |         |
|                                                                                                    |                                  |                      |                      |              |                   |           |         |

Dear Nakayama Sumiko,

KUAS has submitted the following document for your application to Kyoto University of Advanced Science | Undergraduate (Faculty of Mechanical and Electrical Systems Engineering | KUAS Application Entry for September International Enrollment.

- Document: A Letter of recommendation

You may check the request status by clicking on the link below: <u>https://admissions-office.net/en/applicant/entries/66807/recruitment recommendation steps/3318</u> \*If your email client does not allow you to click the link, please copy and paste the link into your web browser address bar and press enter.

This is an automated email from "The Admissions Office" (TAO). If you are not the intended recipient or if you have any questions about this email, please contact the International Admissions Office.

Inquiries should be directed to: International Admissions Office <admission@kuas.ac.jp> Only one recommender can be requested.\* If you want to change the recommender, please cancel and request again.\*\*

Recommenders must upload their recommendation letter by the application closing date. If your application due date is approaching and your recommendation letter has not been submitted yet, be sure to contact your recommender and remind them.

\*Applicants to the graduate program can request up to two recommenders. \*\*Once a recommender uploads a letter, it cannot be cancelled.

You will be notified by e-mail when your recommender has finished uploading their letter of recommendation.

|                                                                                                    |                                        |                                                                                                    | e Admissions Office        |  |  |  |  |
|----------------------------------------------------------------------------------------------------|----------------------------------------|----------------------------------------------------------------------------------------------------|----------------------------|--|--|--|--|
| Kyoto University of Advanced Science<br>  Undergraduate (Faculty of<br>Engineering)   Department of<br>Mechanical and Electrical Systems<br>Engineering   KUAS Application<br>Entry for September International<br>Enrollment |                                        | A Letter of recommendation<br>You have reached the maximum number of requests<br>• To make a request to another recommender / r |                            |  |  |  |  |
| Progress 0 / 9                                                                                                    |                                        |                                                                                                    |                            |  |  |  |  |
| Progress of required fields<br><b>0</b> / 9                                                                                                    |                                        | Requirements set by the                                                                                                    | university                 |  |  |  |  |
| * indicates a required field.                                                                                                    |                                        |                                                                                                    |                            |  |  |  |  |
| Prepared by applicant                                                                                                    | Click here to                          | Type of Recommender / Req                                                                                                    | uestee A Teacher a<br>etc. |  |  |  |  |
| Personal Data 1*     Personal Data 2*                                                                                                    | start filling in the application form. | Required number                                                                                                    | 1                          |  |  |  |  |
| <ul> <li>3 Academic Information *</li> <li>4 Standardized Tests *</li> </ul>                                                                                                    |                                        | Maximum number allowed                                                                                                    | 1                          |  |  |  |  |
| 5 Required Documents *                                                                                                    |                                        |                                                                                                    |                            |  |  |  |  |
| 6 Additional Information *                                                                                                    |                                        | Request status                                                                                                    |                            |  |  |  |  |
| 7 Scholarships *                                                                                                    |                                        |                                                                                                    |                            |  |  |  |  |
| Prepared by person other than applicant                                                                                                    |                                        | Completion status                                                                                                    | Open status                |  |  |  |  |
| A Letter of recommendation                                                                                                    |                                        | Not submitted                                                                                                    | Unopened                   |  |  |  |  |
| Examination fee (JPY)                                                                                                    |                                        |                                                                                                    |                            |  |  |  |  |

Next, click on "① Personal Data" in the **"Prepared by applicant"** section on the left side of the screen and start filling in the form. Fields marked with an asterisk are required.

| Ves 💿 No                        |                                 | typir                                                                                                    |
|---------------------------------|---------------------------------|----------------------------------------------------------------------------------------------------|
|                                 |                                 | go te                                                                                                    |
|                                 | hardball densities 0 / 70       | to th                                                                                                    |
| Should be 50 characters or less | Length of characters : 0 / 50   | save                                                                                                    |
|                                 |                                 | com                                                                                                    |
| Should be 12 characters or less | Length of characters : 0 / 12   | Note                                                                                                    |
|                                 |                                 | be s                                                                                                    |
| PDF                             |                                 | com                                                                                                    |
|                                 |                                 |                                                                                                    |
|                                 |                                 |                                                                                                    |
|                                 | Save and go to next             | Click here                                                                                                    |
|                                 | Should be 12 characters or less | Length of characters : 0 / 50 Should be 50 characters or less Length of characters : 0 / 12 Should be 12 characters or less |

When you have finished typing, click **"Save and go to next"** to proceed to the next page. You can save your progress after completing each page. Note that pages cannot be saved if they are not complete.

| closed                     | l my pa         | ge wh             | ile I was stil                                                                                                    | ll typing. Wl               | hat nov                 | v?"    |                                                                                                 |
|----------------------------|-----------------|-------------------|----------------------------------------------------------------------------------------------------|-----------------------------|-------------------------|--------|-------------------------------------------------------------------------------------------------|
| The Admissic<br>My applica | e world trop    | Sear              | ch schools Admission<br>Schemes                                                                                                    | Profile <b>Applications</b> | Favorites M             | essage | Click on the<br>" <b>Applications"</b> in<br>the top menu,<br>and you will be<br>able to resume |
| Applicati                  | on status       | Application<br>ID | Admission Scheme                                                                                                    | Application Deadline        | Message                 |        | filling in your<br>application from                                                             |
| ☆ Applicat                 | ion in progress |                   | Kyoto University of<br>Advanced Science  <br>Undergraduate (Faculty<br>of Engineering)  <br>Department of<br>Mechanical and Electrical<br>Systems Engineering  <br>KUAS Application Entry<br>for September<br>International Enrollment |                             | Unread: 0<br>message(s) | >      | the "I <b>ncomplete</b> "<br>application list.                                                  |

| character count of full-wid            |                                                                                                    |                                                                                                    |                                                                                                    |                                                                                                    | 08-30-2023                                                                                                    |                                                                                                    |
|----------------------------------------|----------------------------------------------------------------------------------------------------|----------------------------------------------------------------------------------------------------|----------------------------------------------------------------------------------------------------|----------------------------------------------------------------------------------------------------|----------------------------------------------------------------------------------------------------|----------------------------------------------------------------------------------------------------|
| age Qualifica                          | tions                                                                                                    |                                                                                                    |                                                                                                    |                                                                                                    |                                                                                                    |                                                                                                    |
|                                        |                                                                                                    |                                                                                                    |                                                                                                    |                                                                                                    |                                                                                                    |                                                                                                    |
| Request for Engl                       | lish test exempt                                                                                             | ion                                                                                                    |                                                                                                    |                                                                                                    |                                                                                                    |                                                                                                    |
| TOEFL IBT                              |                                                                                                    |                                                                                                    |                                                                                                    |                                                                                                    | × •                                                                                                    |                                                                                                    |
|                                        |                                                                                                    |                                                                                                    | d your score directly                                                                                                    | to KUAS. This sco                                                                                                    | re must reach                                                                                                    |                                                                                                    |
| 2023/09/04<br>Test scores must be no r | more than two ye                                                                                             | ars old on their                                                                                                    | day of arrival at KUAS                                                                                                    | j.                                                                                                    |                                                                                                    | _                                                                                                    |
|                                        | TOEFL iBT<br>70<br>Should be a value greater<br>You must contact the te<br>us by the deadline.<br>2023/09/04 | TOEFL IBT<br>70<br>Should be a value greater than or equal to 8<br>You must contact the testing agency and<br>us by the deadline.<br>2023/09/04 | TOEFL IBT 70 Should be a value greater than or equal to 80. You must contact the testing agency and ask them to sen us by the deadline. 2023/09/04 | TOEFL IBT 70 Should be a value greater than or equal to 80. You must contact the testing agency and ask them to send your score directly us by the deadline. 2023/09/04 | TOEFL IBT 70 Should be a value greater than or equal to 80. You must contact the testing agency and ask them to send your score directly to KUAS. This sco us by the deadline. | TOEFL iBT       *         70         Should be a value greater than or equal to 80.         You must contact the testing agency and ask them to send your score directly to KUAS. This score must reach us by the deadline.         2023/09/04 |

Fill out all pages of the application form.

Note: when entering your English test score, you will not be able to enter your score if it does not satisfy the minimum requirements for application.

| The Admissions Office                                                                                                    | Search schools                          | Admission<br>Schemes | Profile       | Applications    | Favor  |
|----------------------------------------------------------------------------------------------------|-----------------------------------------|----------------------|---------------|-----------------|--------|
| equired Documents                                                                                                    |                                         |                      |               |                 |        |
| ease upload required documents here.<br>u can only upload one file per field. If you have more than one fi<br>e.                                 | ile to submit, please o                 | ombine them i        | into one file | and then upload | l that |
| 1. Essay *                                                                                                    |                                         |                      |               | REMO            | DVE    |
|                                                                                                    | d_test.pdf<br><br>o or olick to replace |                      |               |                 |        |
| Your essay must be between 300 to 350 words.<br>Only files with the extension of .pdf can be uploaded. Files need to be no larger th             | an 20MB.                                |                      |               |                 |        |
| Please check this box if your My school documents are NOT v<br>transcripts and/or certificates of<br>(expected) graduation are not in<br>English | written in English.                     |                      |               |                 |        |
| For applicants from Bangladesh, India, Nepal and Pakistan, please refe<br>Click here for details about required transcripts                      | er to our website below f               | or more details      | about require | ed transcripts. |        |
| 2. Official academic transcripts *                                                                                                    |                                         |                      |               |                 |        |

On the required documents upload page, you can only upload documents in PDF format. Also, only one PDF can be uploaded for each section, so please combine all pages you want to upload into one PDF.

## "Do forms have to be filled out in order? What if I want to change it?"

| Undergraduate (Faculty of<br>Engineering)   Department of<br>Mechanical and Electrical Systems<br>Engineering   KUAS Application<br>Entry for September International<br>Enrollment | Academic Information                                                               |
|----------------------------------------------------------------------------------------------------|------------------------------------------------------------------------------------|
| Progress                                                                                                    | Current Level of Education                                                         |
| 1/9 -                                                                                                    |                                                                                    |
| Progress of required fields<br>1 / 9<br>* indicates a required field.                                                                                                    | Please select your most recent<br>(or current) school / instituion /<br>program. * |
| Prepared by applicant                                                                                                    | Please describe what kind of                                                       |
| Personal Data 1 *                                                                                                    | education you received (or are<br>receiving). * Shou                               |
| 2 Personal Data 2 *                                                                                                    |                                                                                    |
| 3 Academic Information *                                                                                                    | Are you currently enrolled in O                                                    |
| 4 Standardized Tests *                                                                                                    | school? "                                                                          |
| 5 Required Documents *                                                                                                    |                                                                                    |
| 6 Additional Information *                                                                                                    |                                                                                    |
| 7 Scholarships *                                                                                                    | Please list all schools / institutions that                                        |
| Prepared by person other than applicant                                                                                                    |                                                                                    |
| 8 A Letter of recommendation *                                                                                                    | High School/Upper Seconda                                                          |
| Examination fee (JPY)                                                                                                    | Type of School *                                                                   |
| 9 Exam fee payment *                                                                                                    | If you                                                                             |

The forms do not have to be filled out in order. Please proceed from the page you can enter. The pages you have finished filling out will be marked with a red check. If you want to at you have atter change the information you ary school have entered, click on that page again to correct it.

ld be 100 chara

Yes 🔘 No

| Exam fee payment      | f Japan (International Payments): please select "Pay wit                                                         |
|-----------------------|----------------------------------------------------------------------------------------------------|
|                       | Domestic Payments): please select "Pay with Credit Car                                                           |
| Select payment method | Flywire (You can select a payment method in the following step:)<br>Flywire<br>SB Payment Service<br>Credit card |
|                       | + Examination fee<br>+ Administrative fee                                                                        |
|                       |                                                                                                    |
| Exam fee waiver code  |                                                                                                    |
|                       | Exam fee waiver code                                                                                             |

Once you have filled in all pages, proceed to the "**Exam fee payment**" page to pay the application fee. (You can make this payment even if you have not finished filling out the rest of your application.) If you live **outside of Japan**, choose **Flywire**, which accepts a variety of payment methods. If you live in Japan, choose credit card for SB Payment Service.

It may take some time to complete the payment depending on the payment method, so please proceed with the payment well in advance. The payment must be completed by the application deadline.

After all the forms are completed, please click "content confirmation" on the bottom left of the screen.

| ates a required field.            |                                 |
|-----------------------------------|---------------------------------|
| ared by applicant                 | Application details             |
| ersonal Data 1 *                  |                                 |
| ersonal Data 2 *                  | Beginning of application        |
| cademic Information *             | Month and year of entrance      |
| Standardized Tests *              |                                 |
| Required Documents *              | Examination fee (JPY)           |
| Additional Information *          |                                 |
| Scholarships *                    |                                 |
| ared by person other than<br>cant |                                 |
| A Letter of recommendation *      | International Admissions Office |
| ination fee (JPY)                 | Email                           |
| Exam fee payment *                | admission@kuas.ac.jp            |
|                                   |                                 |
|                                   | Phone                           |
| content confirmation Click        | +81-75-496-6221                 |

Progress

to start online application by a

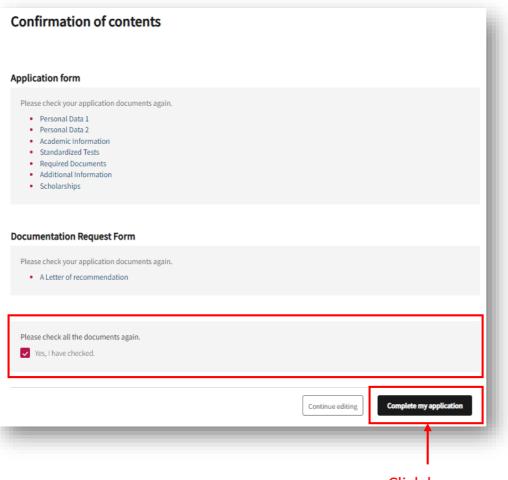

Click here.

**Please verify** that the information you have entered is correct, check the box next to "Yes. I have checked.", and click "Complete my application" on the bottom right of the screen to complete your registration. You will be notified of the results after KUAS reviews your submission. If deemed necessary, KUAS may contact you and request that you take an online interview.\* \*All applicants to the graduate school must take an online

interview.

Please check the box next to "**Apply after you review above.**", and click "**Yes**"

English Complete my application nissions Office plications [Note] All data will become uneditable after the completion of application. ] Notice of error regarding Please check again if all entries are completed. Apply after you review the above Confirmation Click here. Cancel Yes Application form Please check your application documents again. Personal Data 1 Personal Data 2 Academic Information English Language Qualifications Required Documents